## 學生申請停修,請自行上網申請,相關注意事項如下:

1.依選課辦法第八條規定:學生於當學期期中考後二週內可辦理停修。

#### 2.107 學年度第 2 學期網路辦理停修日期為 108/4/22-108/5/6。

- 3.停修後學分總數不得低於每學期最低學分數:研究生(含博、碩)及延修生至少須修讀 1 門課程; 大學部 1、2、3 年級不得低於 16 學分,4 年級不得低於 8 學分。
- 4. 停修課程仍須登記於該學期成績單及歷年成績表,於成績欄註明「停修」字樣,停修課程之學分 數不計入該學期修習學分總數。
- 5.停修課程一律不退費,若涉及欠繳費用者,仍應繳清原有費用。

# 6.停修核准結果請至 SC0106 學生個人課表確認

### 學生申請停修課設定操作說明:

請由下面路徑進入:

世新大學校網 ->學生 ->資訊服務 ->學生教務系統 ->輸入帳號密碼 ->課務作業 ->SC0116-學生申請停修課設定

進入程式:[SC0116 學生申請停修課設定]頁面如下:

- 步驟 1. 在欲停修之課程最前面一欄的「停修欄」勾選該門課程及輸入停修原因(要填足8個 字)。
- 步驟 2. 按下確認鍵, 即完成停修申請。

停修核准結果請至 SC0106 學生個人課表確認

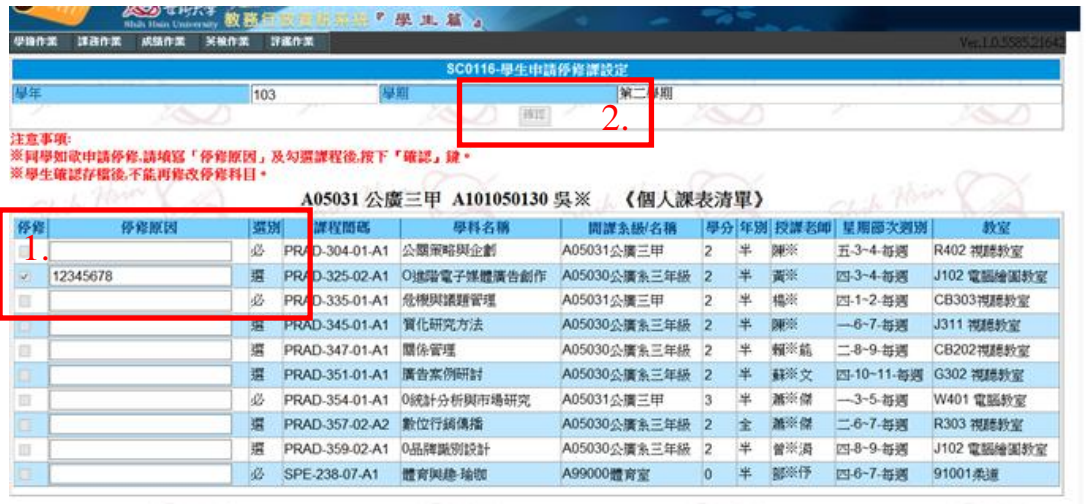

學生申請停修成功與否畫面說明

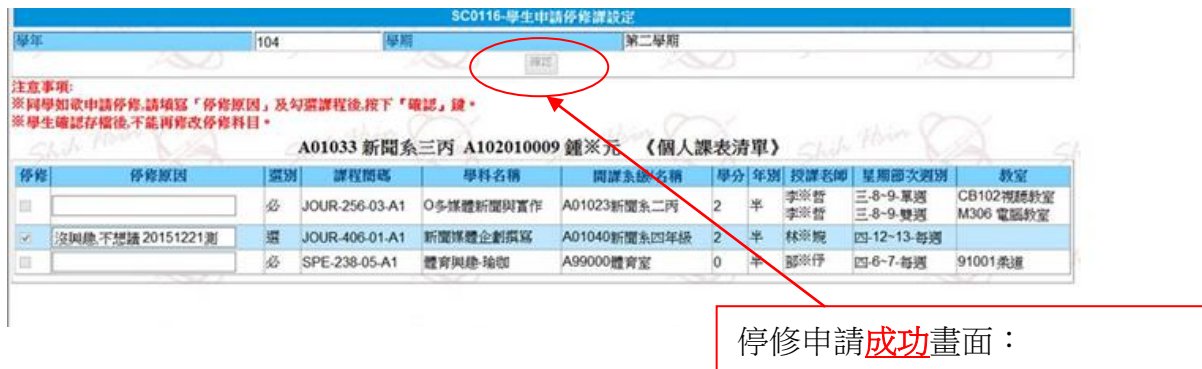

「確認」鍵呈現灰色鎖住畫面。

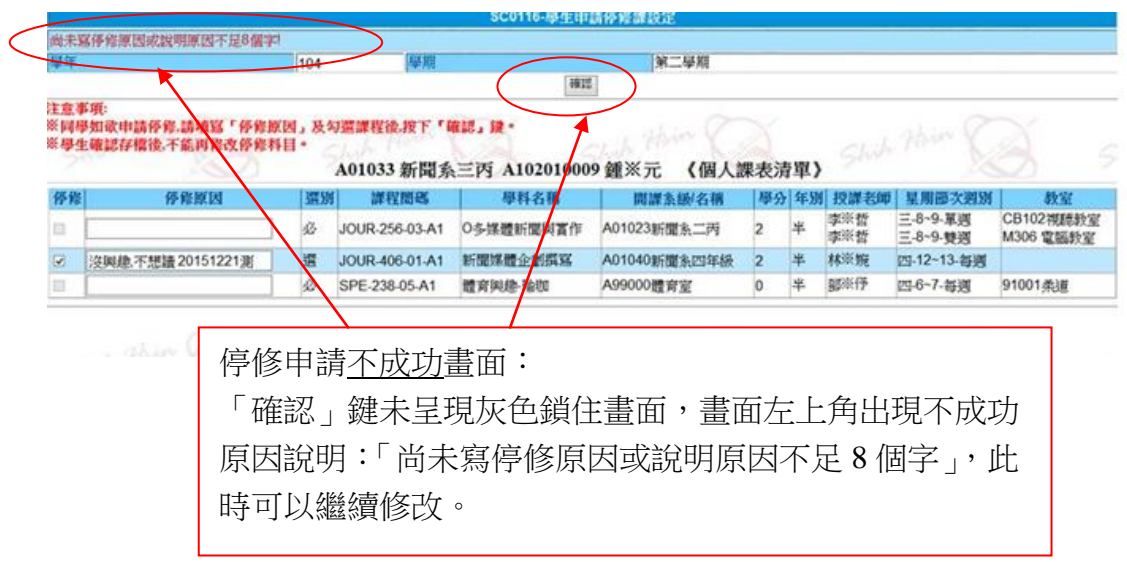

# 停修核准結果請至 SC0106 學生個人課表確認